# Grants 4 Schools – User Guide

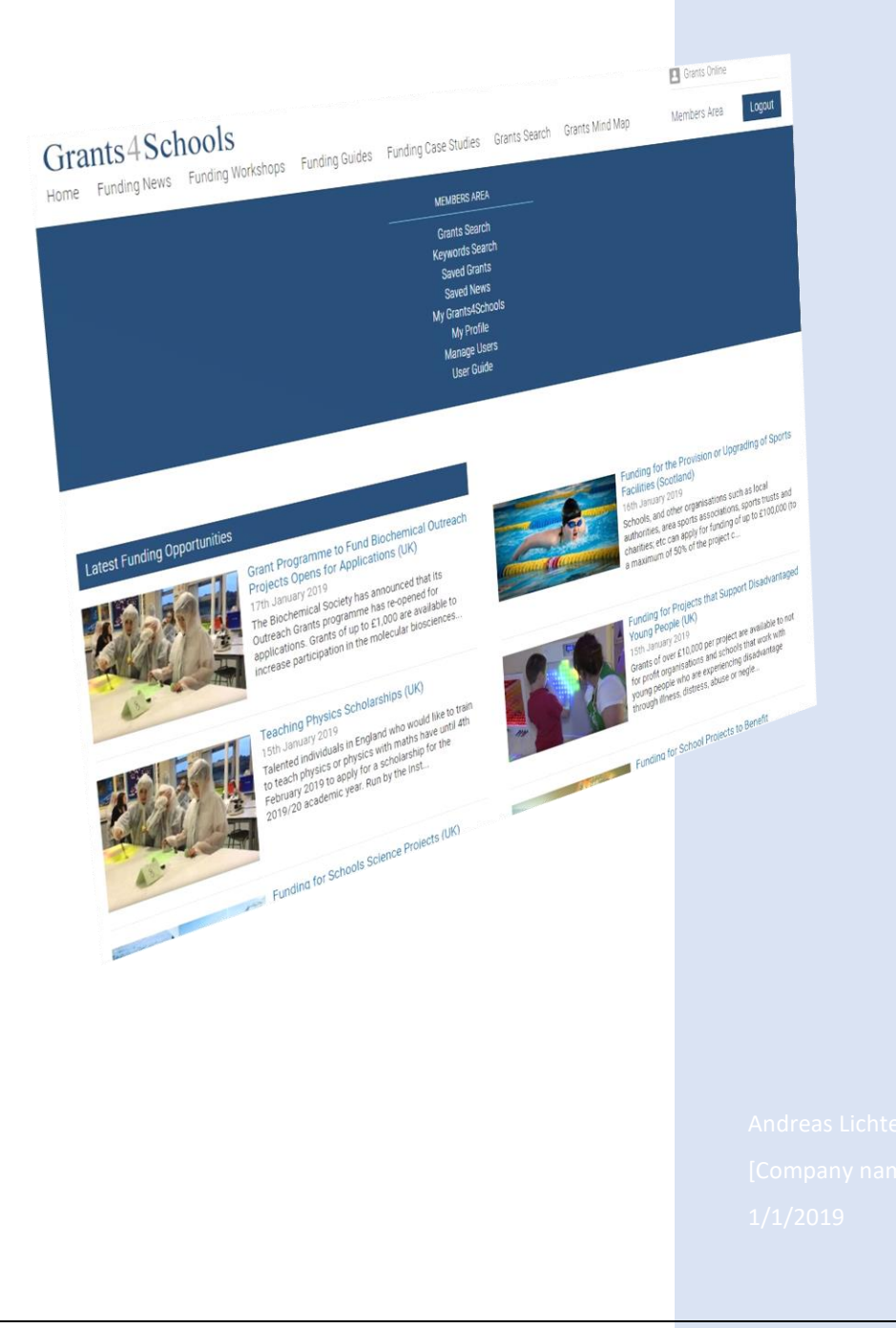

## **Grants 4 Schools - User Guide**

The purpose of this guide is to assist you in making the most effective use of the Grants 4 Schools web site.

The site has two main functions:

1. Helping you to keep up to date with the latest funding news such as the latest grant announcements and calls for proposals

2. Helping you to identify relevant grants and funding sources through the provision of an online searchable grants database.

### **How do I keep up to date with bidding deadlines and calls for proposals?**

To give keep you up to date with new and upcoming funding opportunities, the Grants 4 Schools web site has at its core the Latest Funding News section. This provides information on latest calls for proposals and application deadlines.

The Latest Funding News section is split into three key sections:

- Today's Funding News
- Featured Funding News
- Funding News by Grant Categories (Arts, Housing, Community Development, etc)

#### **Today's Funding News**

The Grants 4 Schools website is updated with new funding opportunities on a daily basis. This is where you will find the very latest funding news. Click on the title of the news item to access more detailed information on the funding available including the link to the funders website.

The section also features a link to all funding news items in date order.

#### **Featured Funding News**

The Featured News Section will highlight funding opportunities of particular importance.

### **How do I search for funding for my Organisation and / or Project?**

The Grants 4 Schools website features a powerful and interactive Grants Search Database and offers a fast and effective means of identifying grants that are relevant to you.

. The search facility is divided into separate sections to allow you to progressively narrow your search. Each field is optional and can if required be left blank.

The search facility features the following search criteria:

#### **Search by Region or using your Post Code**

Please enter your post code **or** region (London, East Midland, etc) to filter your search to grants that are relevant to your area. For example, selecting Scotland would include all grants relevant to Scotland (Scottish only grants and grants applicable to the whole of the UK) but exclude from the search results grants only available in England, Wales and Northern Ireland)

### **Search by Grant Categories**

You can further narrow down your search criteria by selecting specific areas of interest /funding categories. These include:

- Professional Development
- Raising Educational Attainment / Improving Learner
- Enhancing Learning
- International Co-operation in Education
- Arts Health and Sport
- Community Links
- Buildings and Facilities
- Special Educational Needs
- Environment
- Equipment
- Supporting Extra Curricular Activities
- General Educational Purposes

### **Using Grant Sub-categories**

Each specific area of interest / funding category can be narrowed down further by selecting sub criteria.

For example, upon selecting **Raising Educational Attainment**, you can narrow down the search results by selecting from the following sub-categories:

- Disadvantage
- Health
- Disability / Special Needs
- Scholarships & Bursaries
- Leadership
- Professional Development
- Truancy / Exclusion
- Widening Participation

### **Search by Funding Agency**

You can select to search all Funding Agencies; which is the default setting or by individual grant givers.

### **Search by Funding Type**

This allows you to search for specific types of funding (e.g. Capital, Revenue, Capital & Revenue)

### **Show only Grant Open for Applications**

The grants database hosts grants that are both currently open for applications and those which are currently closed but will re-open to applications in the future.

By selecting this option, only those grants which are currently open for applications will be displayed.